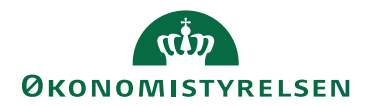

# Navision Stat  $11.3$  27. maj  $2024$

/CELMOE

# Vejledning med håndtering af fejlede indgående dokumenter i Navision Stat

På baggrund af udfordringer med at få indgående dokumenter ind i Navision Stat, er der udviklet en ny funktionalitet til at håndtere disse dokumenter. Funktionaliteten kan bruges i forbindelse med fejlsøgning og kan føre de dokumenter, som I ønsker at behandle videre i Navision Stat.

Som brugere i Navision Stat skal I gøre følgende:

## **Åbn NS TS Udviklingstabel**

Følg stien: *Afdelinger/Opsætning/Programopsætning/Generel Integration/ NS TS Integration/Liste/NS TS Udvekslingstabel*

Gå til Handlingsbåndet og fanen Handlinger og klik på handlingen *Oxalis Fejlbehandler*.

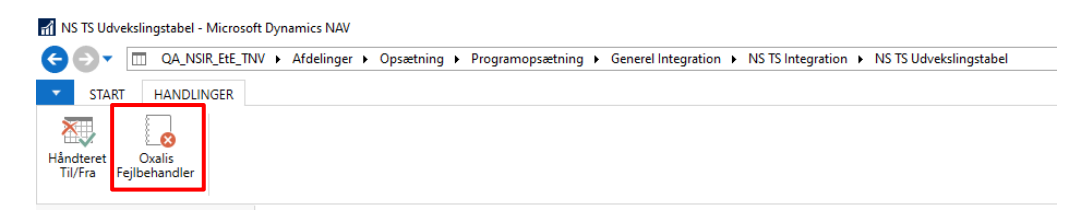

I det nyåbnet vindue, 'NS TS Oxalis Errors', skal du gå til Handlingsbåndet, fanen Handlinger og klik på handlingen, *Find fejlede indgående dokumenter* for at hente dokumenterne ind i vinduet.

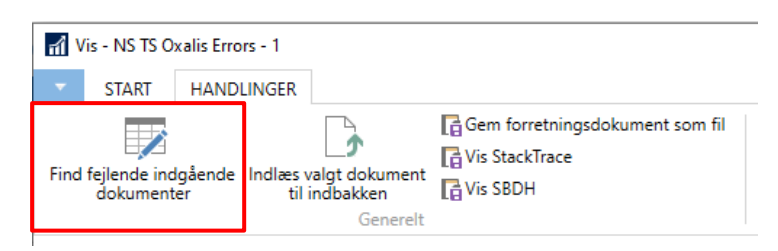

Alle tilgængelige dokumenter vises nu på siden. Hvis der ikke er nogle dokumenter, kan vinduet opdateres via Handlingsbåndet, fanen Start og handlingen *Opdater*.

### **Vurder hvert enkelt dokument**

I skal for hvert dokument og dermed hver linje vurdere med henblik på, om dokumentet rent faktisk mangler i Navision Stat. Dette kræver en individuel vurdering fra jer, da fejlene kan variere.

I kan med fordel anvende kolonnen, *Formodet reference,* til at se om referencenummeret kan genkendes som et manglende faktura-, kreditnota-, eller rykkernummer. Der kan muligvis også være kontoudtog, forsyningsspecifikationer, applikationssvar eller kvitteringssvar fra NemKonto.

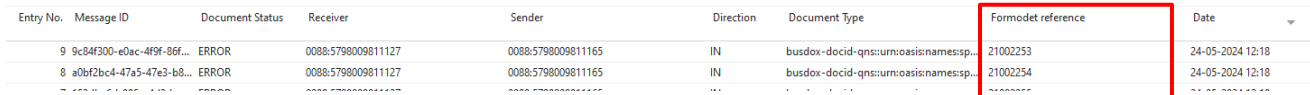

### **Kan dokumentet ikke genkendes?**

Dokumentet kan åbnes i dets XML-format via Handlingsbåndet, fanen, Handlinger og handlingen, *Gem forretningsdokument som fil*. Dokumentet åbnes i jeres fortrukne valg, der kan vise en XML-fil.

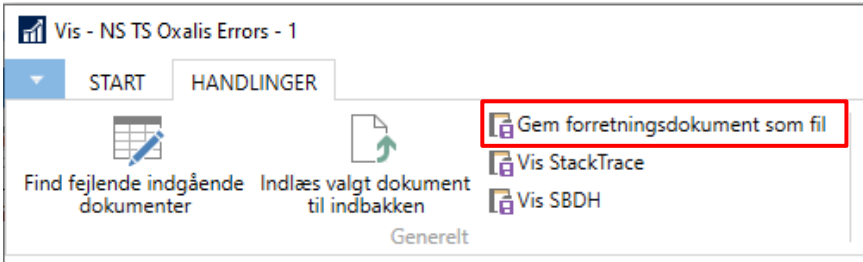

**Bemærk:** Handlingen, *Gem forretningsdokument som fil*, kan kun bruges af en bruger med rettigheden, NS\_PERSONDATA\_SE.

På dette niveau er det ikke muligt at vide, om et givent dokument indeholder følsomme personoplysninger. Åbningen af XML-filen er underlagt denne rettighed for alle dokumenttyper.

Af samme årsag skal der udvises forsigtighed inden, at dokuments XML-format videresendes i forbindelse med denne proces.